# **How to Find Previous Student's Information**

1. Please log into your **[MyCoast](https://cccd.okta.com/app/cccd_eisprod_1/exk1mu2wzwv1leTew0h8/sso/saml)** > click the **Employee Information** tab > **Faculty and Advisors** > **Summary Class List**

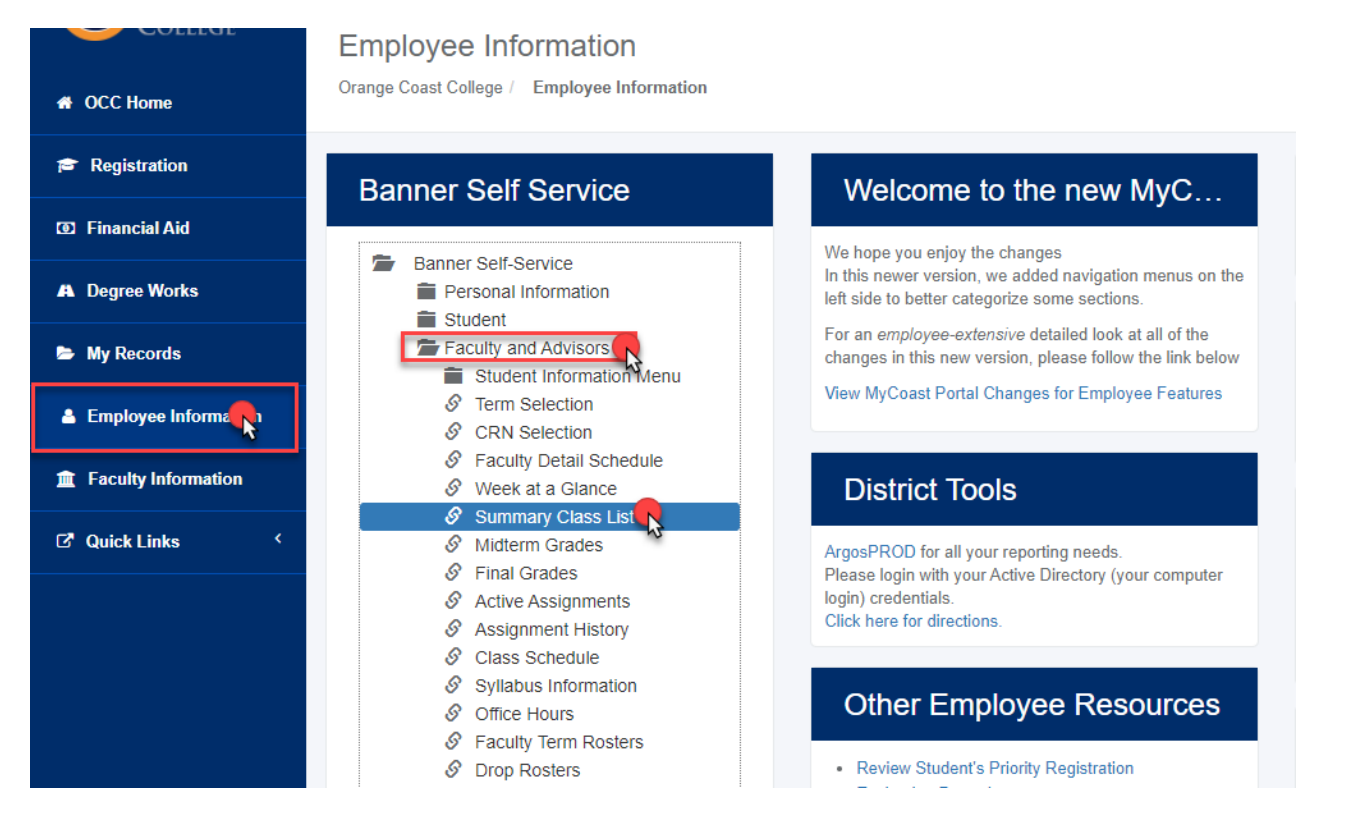

**2. The next page will appear below and select the term of the course.**

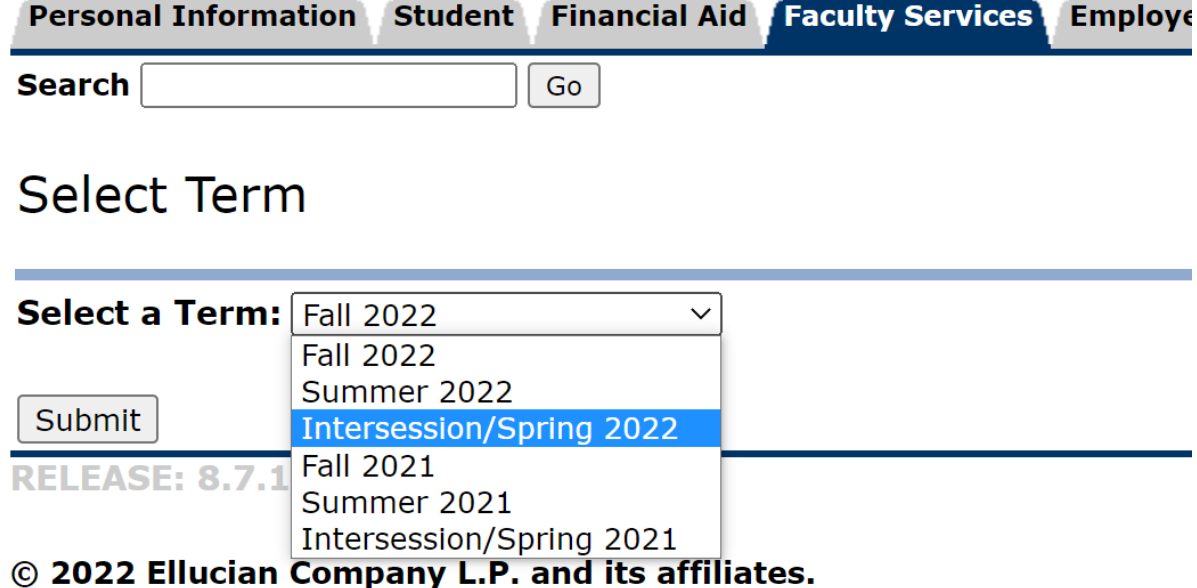

# 3. After selecting your course, the page will appear below with the student's information.

## Summary Class List

Fall 2021<br>Aug 16, 2022 12:08 pm

 $\overline{\mathbb{R}}$ "<br>An asterisk will appear next to the appropriate field if any of the following conditions exist: 1) The student has more than one major or department in his/her primary or secondary curriculum. 2) The<br>student has a progra

#### **Course Information** Adv Instrmnt Pilot Flight Lab - APT A127 001 CRN: 22110 **Duration:** Aug 30, 2021 - Dec 18, 2021 Status: Active

### **Enrollment Counts**

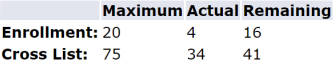

### **Summary Class List**

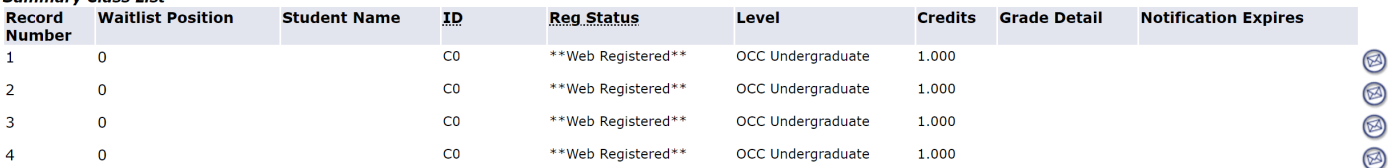

÷.

Email class (a)